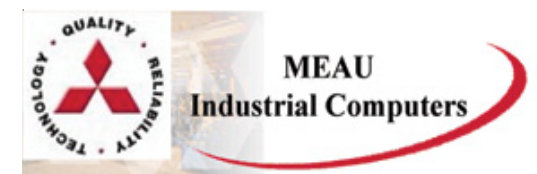

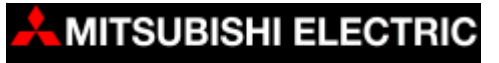

Mitsubishi Electric Automation, Inc.

# MG200

### **PANEL COMPUTERS**

(Manual Part Number MAN-PNLPC-001)

#### **Manual P/N MAN-PNLPC-001**

#### **Designed, and Manufactured specifically for Mitsubishi Electric Automation, Inc., by AVG**

**Mitsubishi Electric Automation, Inc. (MEAU)** 500 Corporate Woods Parkway, Vernon Hills, IL 60061 Phone: (847) 478-2100 • Fax: (847) 478-2253 • www.meauic.com

**AVG Automation Mitsubishi Approved IC Service Center** 4140 Utica Ridge Rd. • Bettendorf, IA 52722-1327 Phone: **1-563-359-7501** • Fax: **1-563-359-9094** • www.avg.net

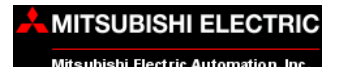

Automatior

#### **WARNING!**

Programmable control devices such as Panel Computers must not be used as stand-alone protection in any application. Unless proper safeguards are used, unwanted start-ups could result in equipment damage or personal injury. The operator must be made aware of this hazard and appropriate precautions must be taken.

In addition, consideration must be given to the use of an emergency stop function that is independent of the programmable controller.

The diagrams and examples in this user manual are included for illustrative purposes only. The manufacturer cannot assume responsibility or liability for actual use based on the diagrams and examples.

#### **CAUTION**

Do not press the Panel Computer touchscreen with any sharp objects. This practice may damage the unit beyond repair.

#### **Trademarks**

This publication may contain references to products produced and/or offered by other companies. The product and company names may be trademarked and are the sole property of their respective owners. MEAU and/or AVG Automation disclaims any proprietary interest in the marks and names of others.

#### **© Copyright 2003, AVG Automation All Rights Reserved**

No part of this manual shall be copied, reproduced, or transmitted in any way without the prior written consent of AVG Automation. AVG Automation retains the exclusive rights to all information included in this document.

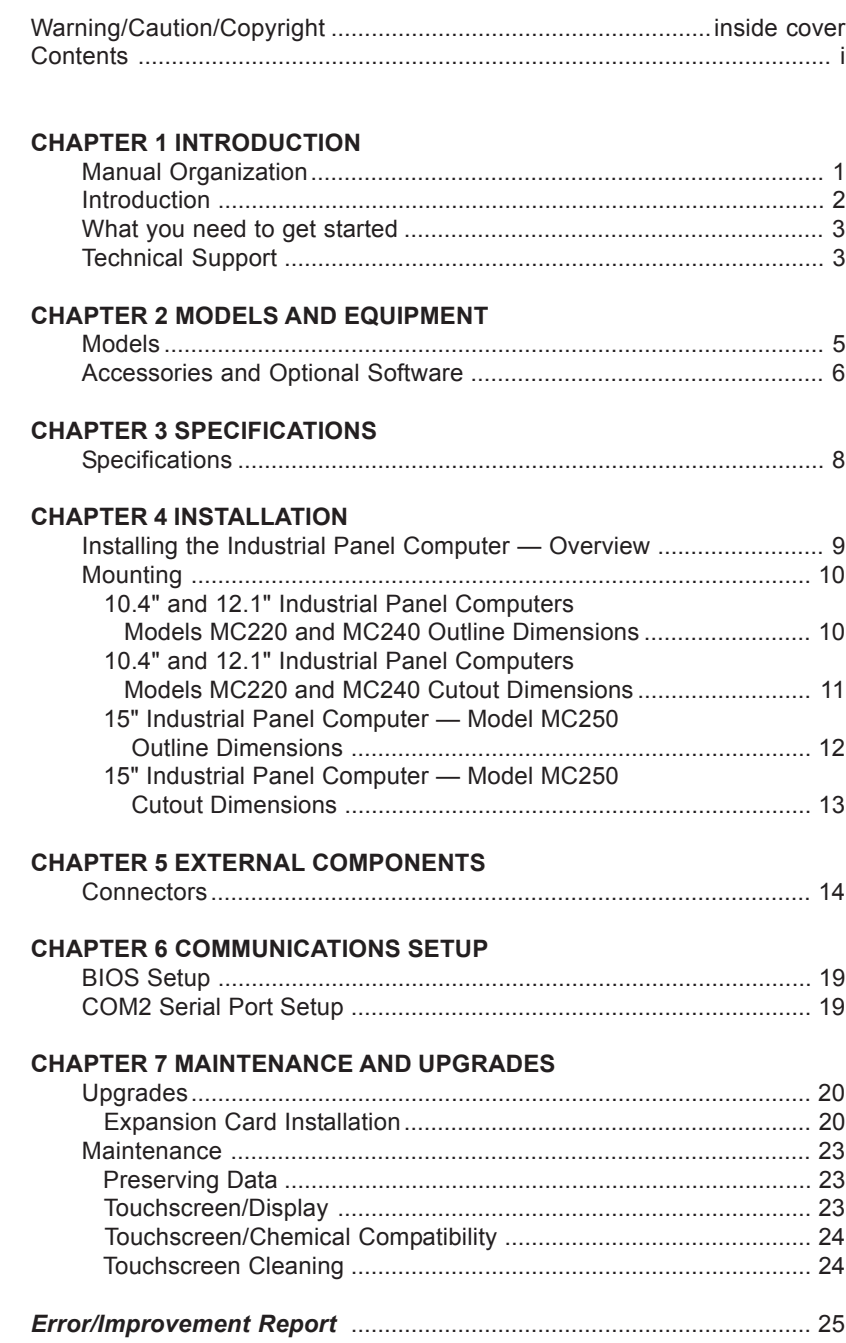

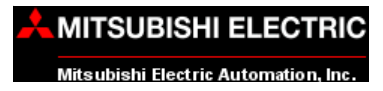

This page intentionally left blank.

#### **Manual Organization**

*The table, below provides an overall description of the topics covered within this manual.*

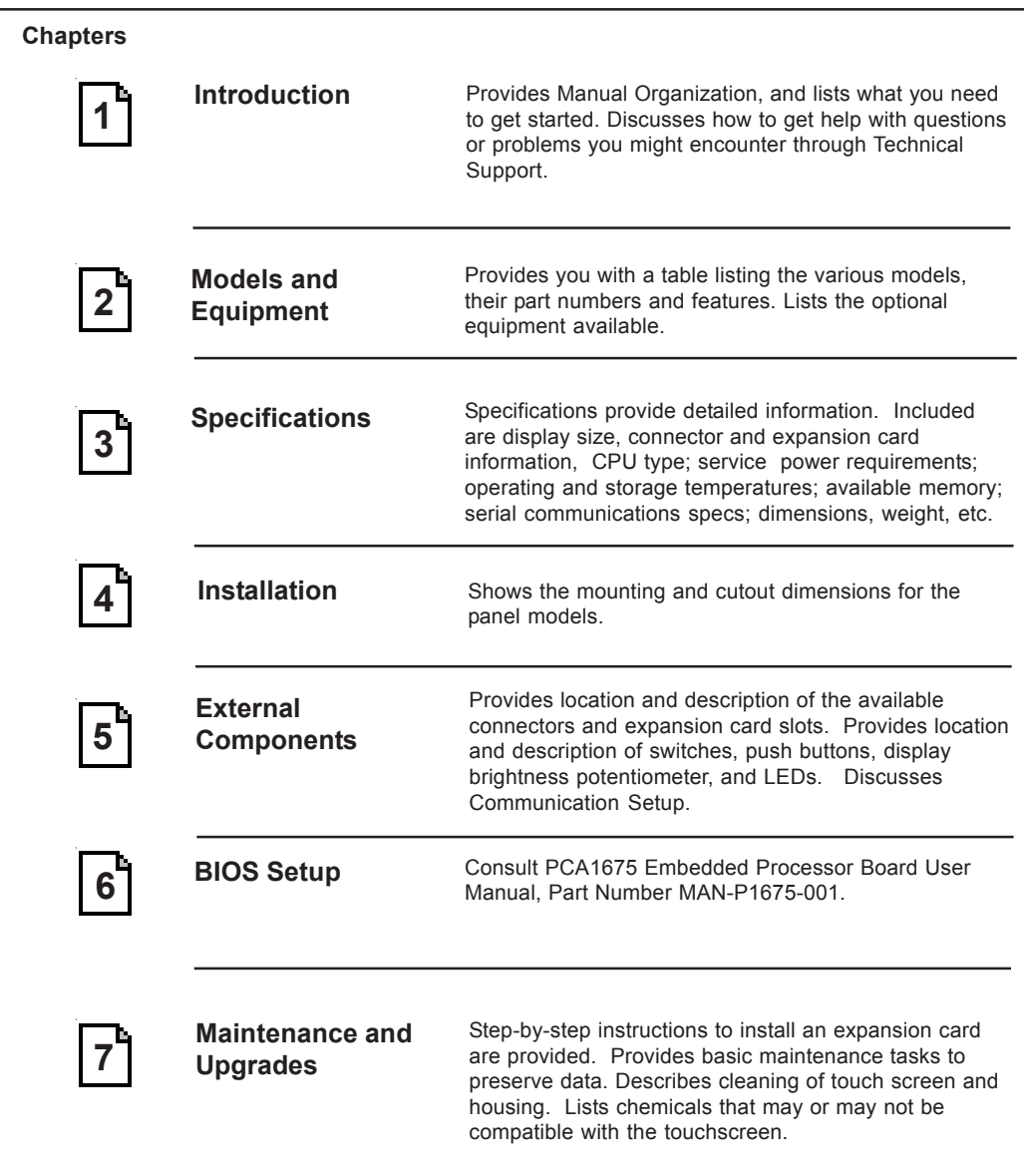

#### **Introduction**

The Mitsubishi Electric Automation MC200 Series Panel Computer features a 700 Mhz Intel Pentium/Celeron processor single board computer, in various sizes to fit your application needs. An active matrix LCD, resistive-type touchscreen is mounted in a rugged steel enclosure, with Zinc plating for optimum noise immunity, along with a flat NEMA4/4X sealing bezel to form an aesthetically pleasing package.

 An MC200 Series Panel Computer can run visual, maintenance, information, and control software with the power to direct machine processes, collect critical data, and communicate with the front offices for high level production interaction.

The MC200 Series Panel Computer is a full featured computer able to withstand harsh environments. Its rugged design, high performance and easy access for upgrade or maintenance make the MC200 ideal for applications requiring the highest reliability, as with all Mitsubishi electronic components.

Operating systems are included as part of every package. Optional operating systems, and application software can be installed upon request, providing an "Out of the Box" solution for your custom application. The computers are CE, UL/CUL & FCC Class I compliant, and are rated to operate from 0 to 50ºC, at a non-condensing humidity of 10-95%.

The MC200 Series Panel Computer is currently available in  $3$  sizes  $-10.4$ - $\lambda$  inch, 12.1-inch, and 15-inch  $-$  and is designed to be protected from oil, dust or water damage.

This manual will take you through the steps necessary to get your Flat Panel Computers installed and running in the shortest possible time. This manual covers Models MC220, MC240, and MC250.

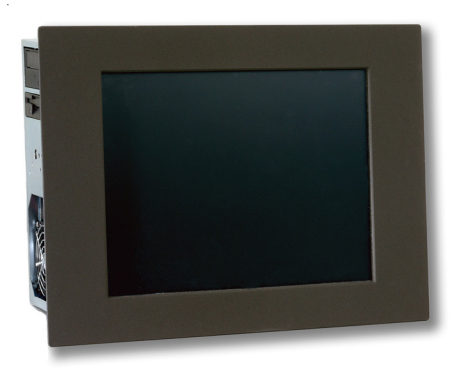

#### **1 INTRODUCTION**

#### **What you need to get started:**

#### **Hardware**

- MC200 Industrial Panel Computer Series:
	- $MC220 10.4$ -inch XP/e (embedded)
		- $MC240 12.1$ -inch XP/e (embedded)
		- $MC250 15$ -inch  $XP/e$  (embedded)

#### **Software**

• Windows XP/e ( embedded)

#### **Technical Support**

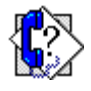

#### **Technical Support**

If you are having difficulty with a particular aspect of installation or setup, technical support is available at **1-800-950-7781 (Auto Attendant, Option 4) or visit our website at** *www.meauic.com.*

#### **1 INTRODUCTION**

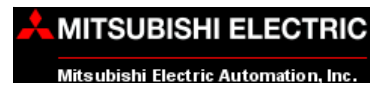

*This page intentionally left blank.*

#### **2 MODELS AND EQUIPMENT**

#### **Models**

- **MC220** 10.4î Windows XP/e Industrial Panel Computer
- **MC240** 12.1î Windows XP/e Industrial Panel Computer
- **MC250** 15.0î Windows XP/e Industrial Panel Computer

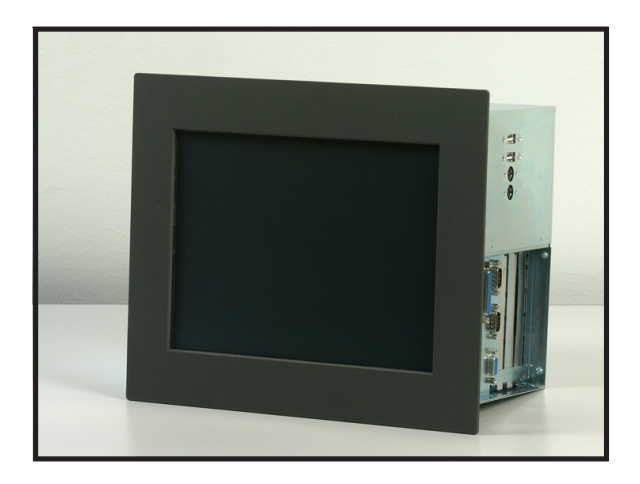

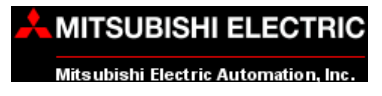

#### **Accessories and Optional Software**

There are replacement parts and optional equipment available to customize or upgrade the Industrial Panel Computer to fit your application. The following tables provide you with a list of this equipment.

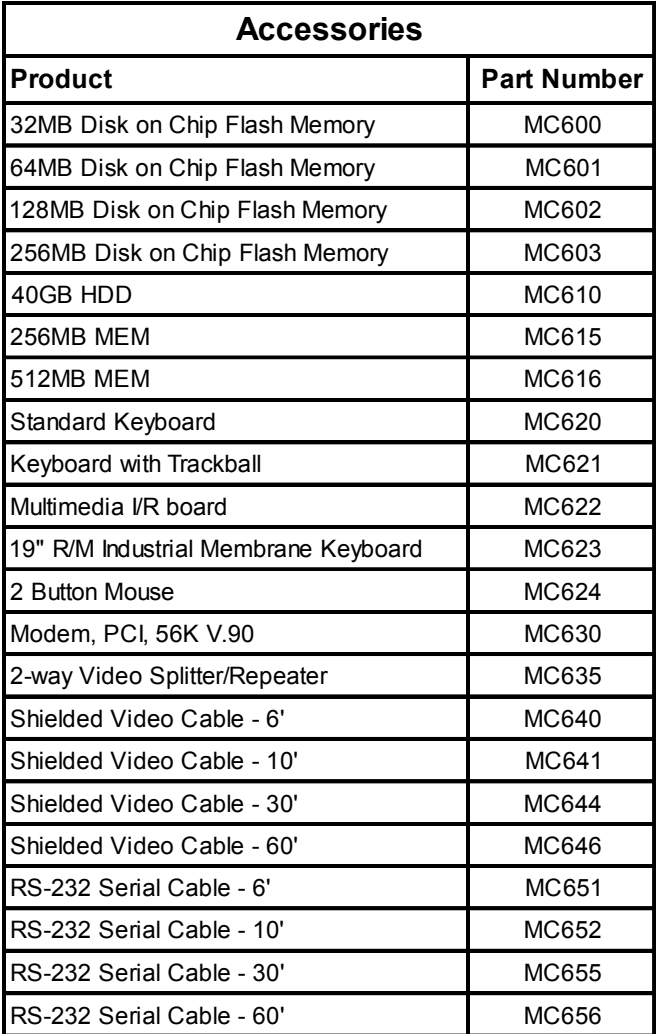

Mitsubishi Electric Automation, Inc.

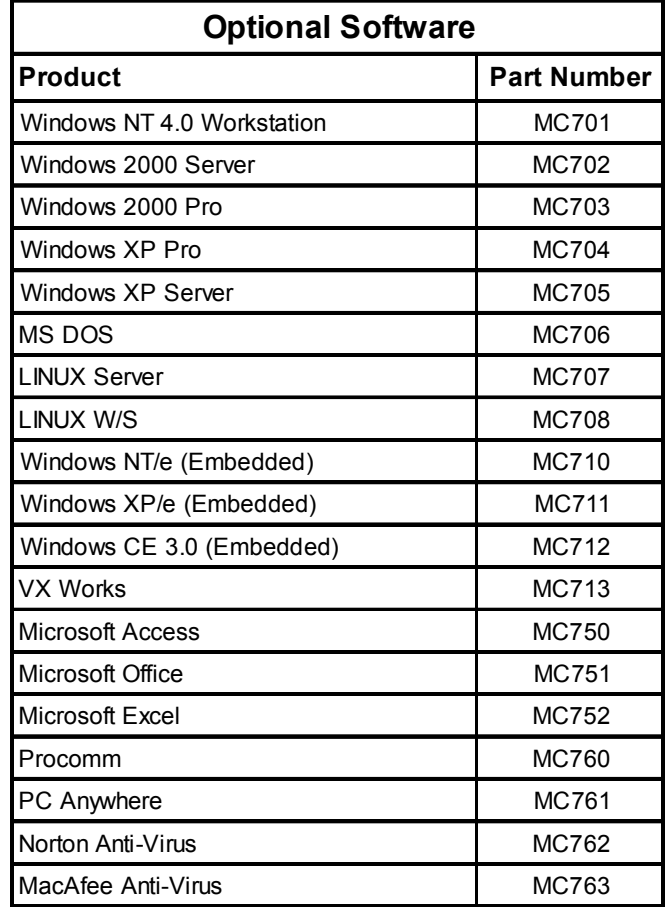

#### **3 SPECIFICATIONS**

#### **COMPUTER SPECIFICATIONS**

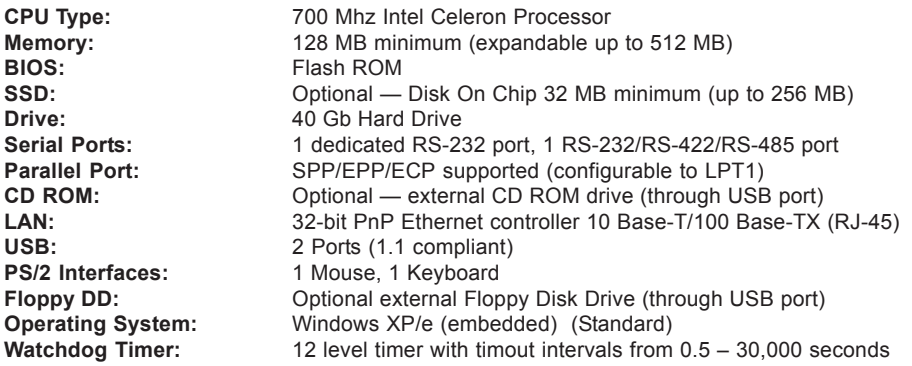

#### **DISPLAY SPECIFICATIONS**

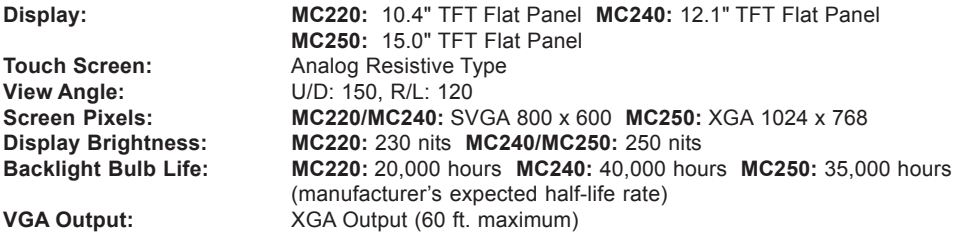

#### **MECHANICAL SPECIFICATIONS**

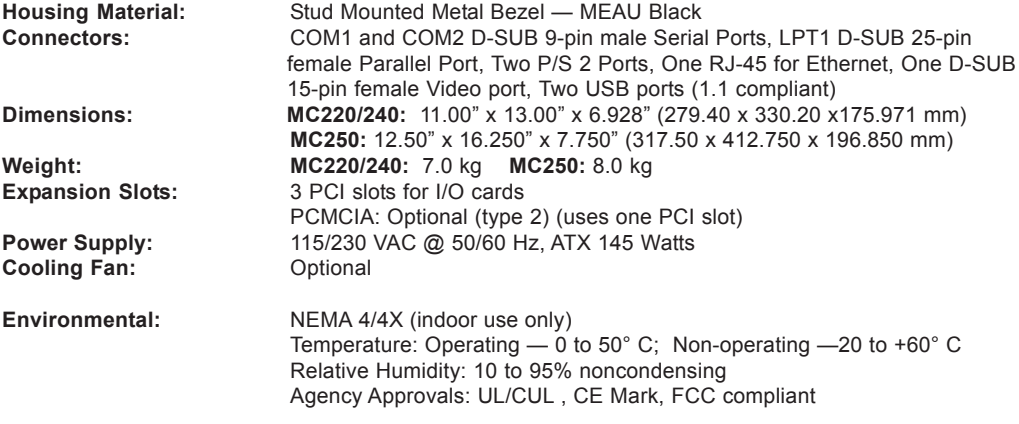

**MITSUBISHI ELECTRIC** 

#### **4 INSTALLATION**

#### **INSTALLING THE INDUSTRIAL PANEL COMPUTER — OVERVIEW**

#### **Installing the PANEL COMPUTER requires the following three major steps:**

The Panel Computer is a front-panel stud mount unit. Mounting of the unit

requires a panel cutout, and drilling fourteen (14) holes in the mounting surface for the mounting studs. Please see the *Mounting* section beginning on **Mount the Panel Computer Make Connections**

page 10 for mounting diagrams and instructions. Now that your Panel Computer is mounted, you are ready to connect your

unit to the power source, and peripheral devices. The Panel Computer's Serial Ports support one RS-232 COM1 and one RS-232/RS-422/RS-485 COM2 connector. (If RS-422 or RS-485 is required, refer to the PCA1675 Embedded Processor Board Manual, MAN-P1675-001.) The Parallel Port supports SPP/EPP/ECP. The USB Port supports up to 2 ports (1.1). Note that the Panel Computer is a 115/230 VAC powered unit. See the section on *External Components*, beginning on page 14 for further information.

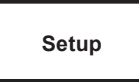

The Panel Computer has some adjustable features and tests. To change any value, enter the SETUP MODE on powerup and follow the procedures provided in the *Communications Setup* section beginning on page 19.

#### **4 INSTALLATION**

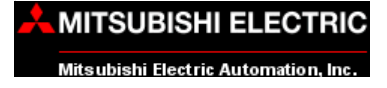

#### **Mounting**

The Panel Computer is a panel-mount unit. The following diagrams show the outline and cutout dimensions necessary to mount the panel using the studs.

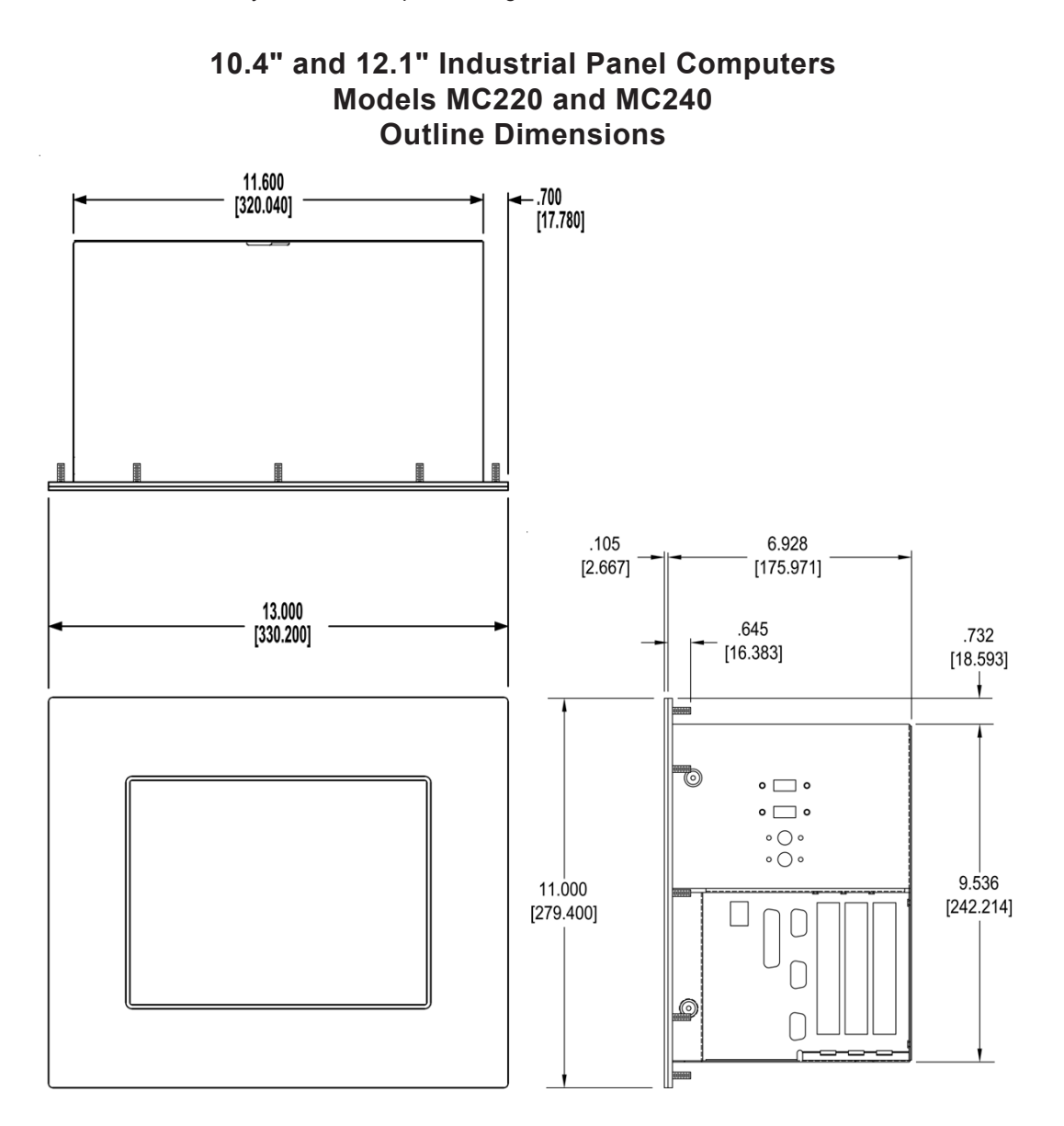

#### **10.4" and 12.1" Industrial Panel Computers Models MC220 and MC240 Cutout Dimensions**

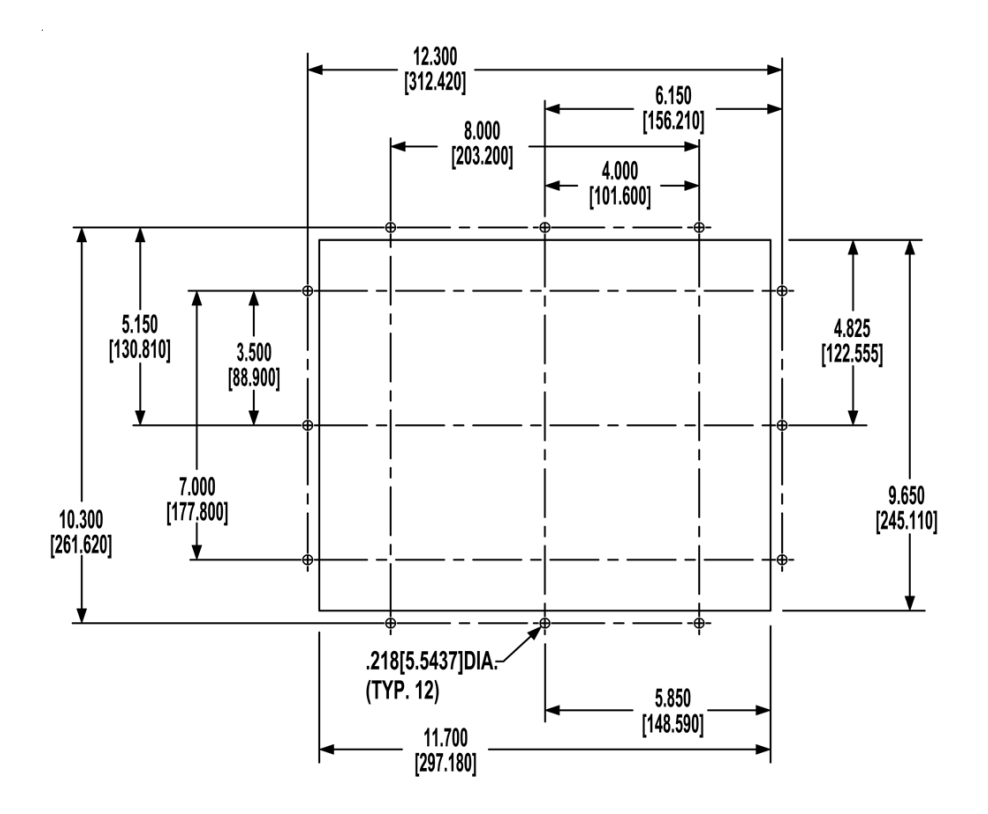

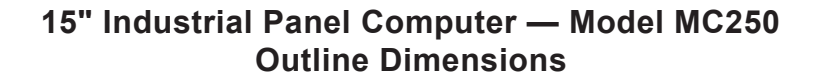

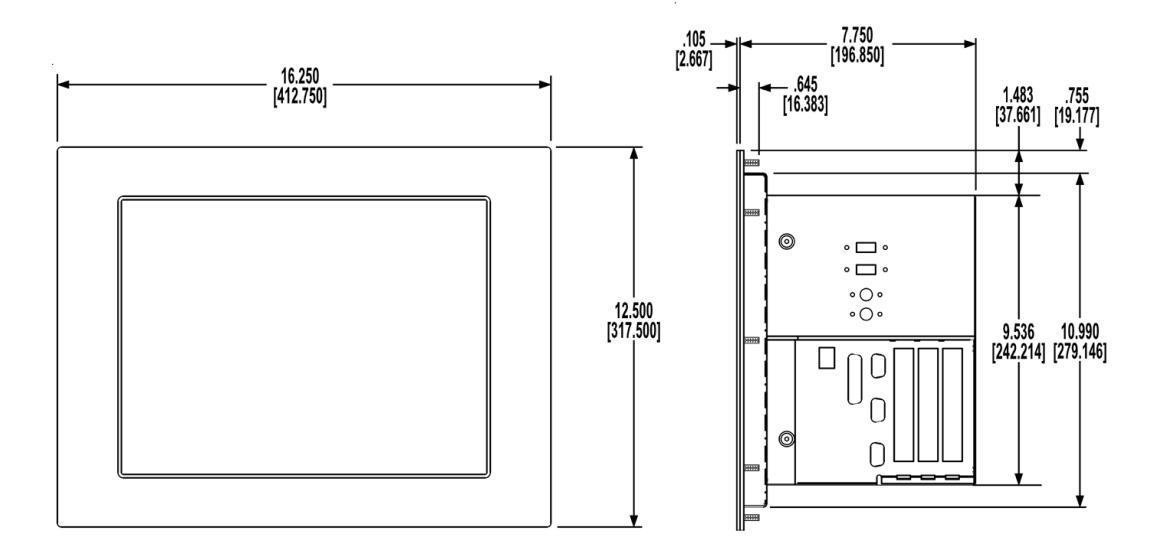

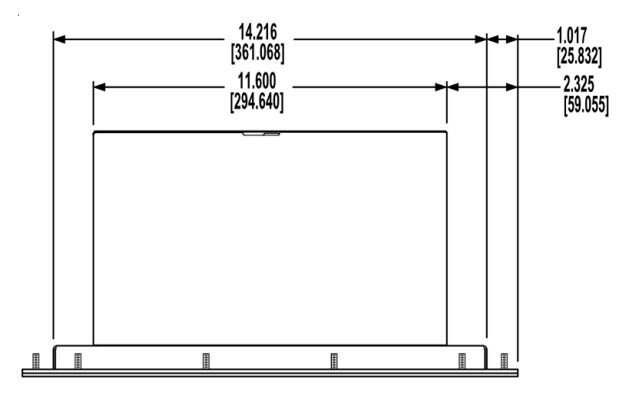

#### **4 INSTALLATION**

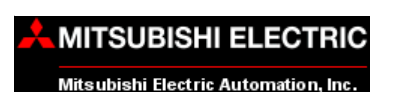

#### **15" Industrial Panel Computer - Model MC250 Cutout Dimensions**

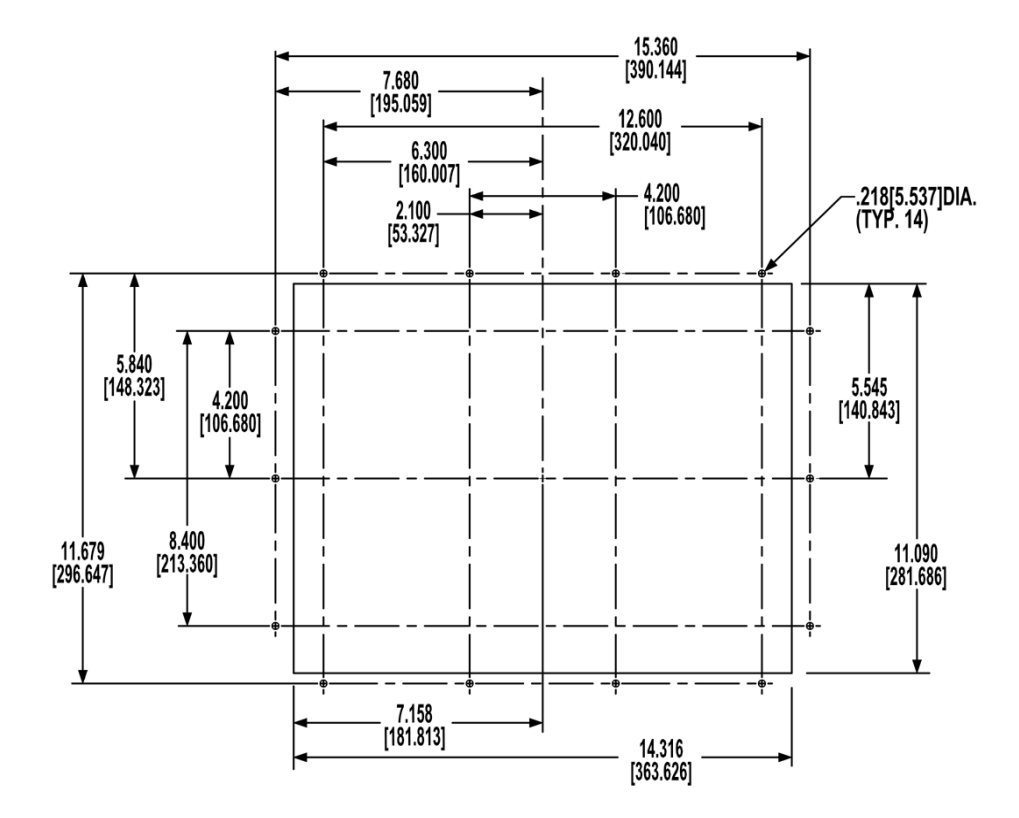

#### **5 EXTERNAL COMPONENTS**

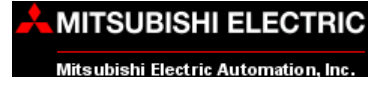

#### **CONNECTORS**

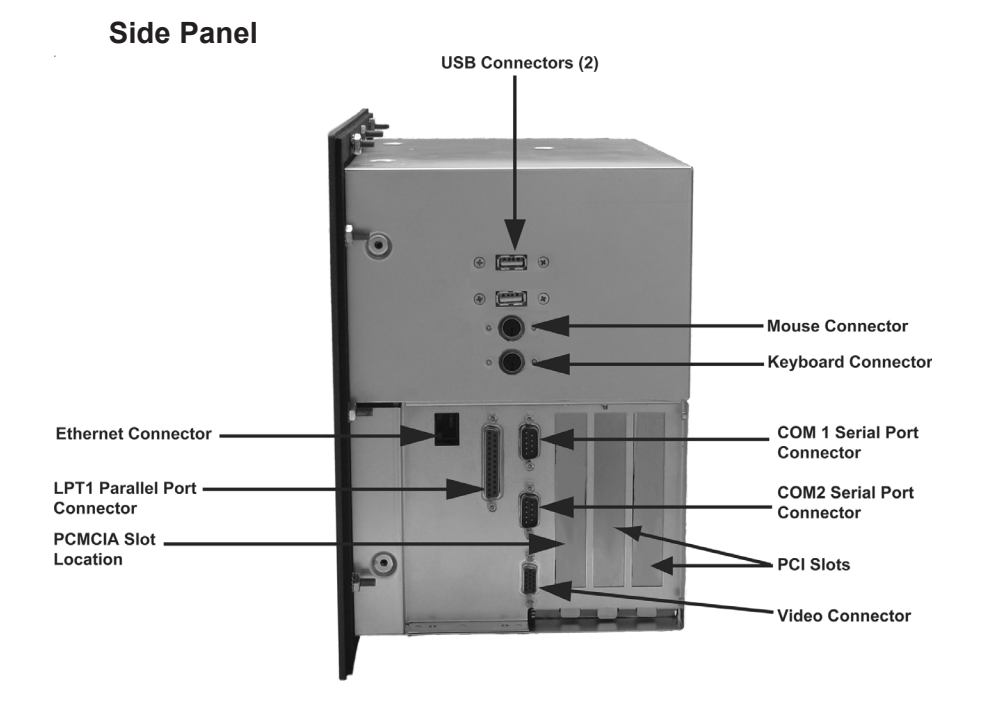

Located on one side of the Industrial Panel Computers are the following connectors:

#### **Two USB (Universal Serial Bus) Connectors**

There are two USB connectors located on the side of the unit. Many devices now use this type of connector (i.e., scanner, printer, mouse, etc.). You can also use the USB to connect to an external Floppy Disk Drive or external CD ROM Drive. One or both ports may be used.

#### **One KEYBOARD Connector**

A personal system/2 (PS/2)-style keyboard port.

#### **One MOUSE Connector**

A personal system/2 (PS/2)-compatible mouse port.

#### **10/100 ETHERNET**

10/100-megabit-per-second (Mbps) network interface controller (NIC) provides all the functions of a separate network card with Wakeup on LAN technology. The NIC supports both the 10 BASE-T and 100 BASE-TX Ethernet standards.

#### **LPT1**

Parallel Port (LPT1) is a 25-pin male D-Sub connector that is used to connect to a printer.

#### **VIDEO**

A 15-pin D-sub female connector for attaching a VGA monitor to the Panel Computer. The video signal sent to an external VGA monitor will duplicate the video resolution and image on the flat panel display.

#### **COM1**

#### **COM2**

COM1 and COM2 serial ports are 9-pin male D-Sub connectors. COM1 is a dedicated RS-232 port. COM2 is a RS-232/RS-422/RS-485 port. *Please Note: Manufacturerís default for COM2 is RS-232. To select RS-422 or RS-485, use the JP3 Jumper settings shown below.*

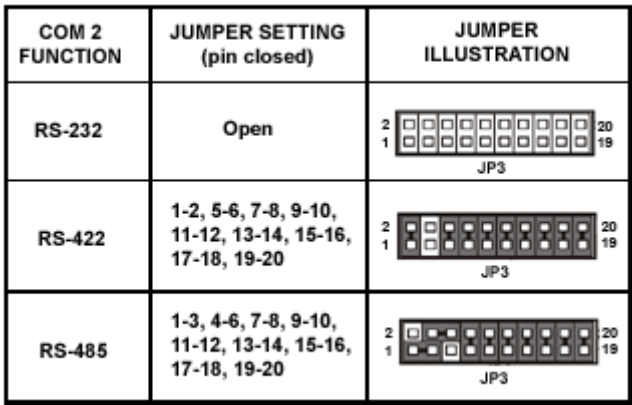

#### **PCMCIA Slot (optional)**

PCMCIA (Personal Computer Memory Card International Association) are small form factor devices that are used in a variety of applications and devices, particularly in digital cameras, lap top computers, PDAs, and many other mobile devices. You can order a Panel Computer with one installed or install your own.

#### **2 PCI Slots**

The Panel Computer will support the addition of two 32-bit PCI (Peripheral Component Interconnect) Cards if you want to upgrade your system.

On the other side of the Panel Computer you will find the **Power Connector** and a **Power Voltage Switch**. Use the power voltage switch to select 115 or 230 V AC. Also shown is the location of the optional fan.

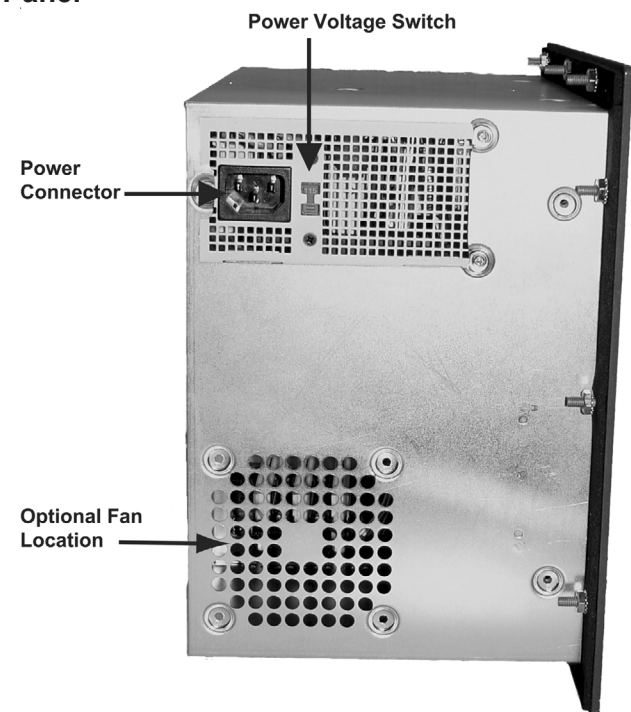

#### **Side Panel**

#### **5 EXTERNAL COMPONENTS**

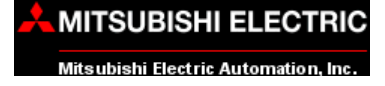

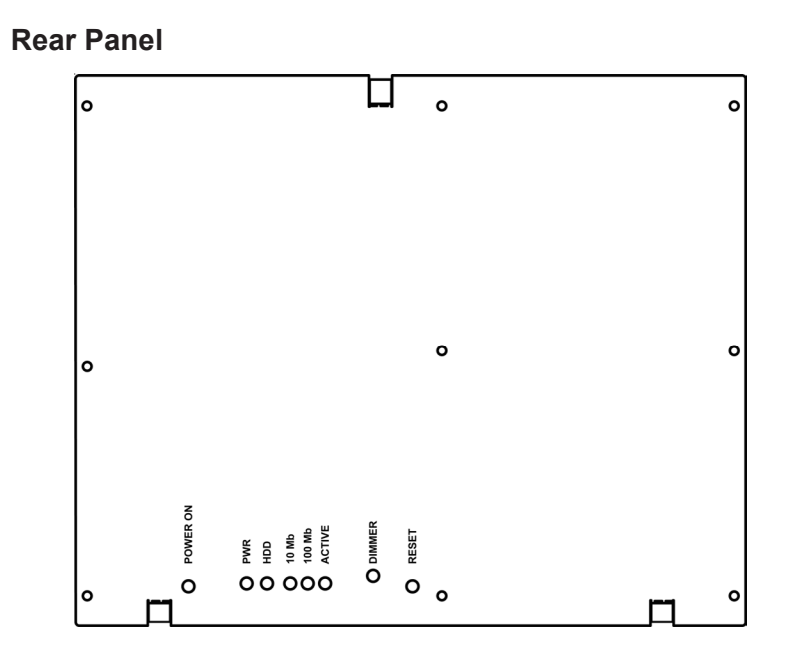

#### **Push Buttons**

Located on the bottom rear panel, you will find a recessed **POWER ON** push button and a recessed **RESET** push button. There is also a recessed **DIM-MER** potentiometer to adjust the display brightness on the 10.4<sup>n</sup> and 15<sup>n</sup> models (not available on the 12.1î model). Use a small flat blade screwdriver to adjust the DIMMER pot and to access the POWER ON and RESET push buttons.

#### **LEDs**

There are also 5 LEDs located on the bottom rear panel. They are labeled **PWR** to indicate power is applied to unit; **HDD** to indicate the hard disk drive is active; **10Mb**, **100Mb**, and **ACTIVE** all indicate Ethernet activity.

#### **BIOS Setup**

Once you have the Panel Computer installed and the peripheral devices connected, you are ready to power up the computer. Press the POWER ON push button located on the rear panel of the computer (as described on page 18).

Consult the PCA1675 Embedded Processor Board Manual, part number MAN-P1675-001 to set up your Industrial Panel Computer's BIOS.

#### **COM2 Serial Port Setup**

The default setting is RS-232. For RS-422 or RS-485 communications, install jumpers as shown on page 15. For more information, see the PCA1675 Embedded Process Board Manual, part number MAN-P1675-001.

#### **UPGRADES**

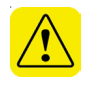

**CAUTION: Before opening the Computer or handling any expansion cards, be sure to protect the equipment from electrostatic discharge (ESD) by properly grounding yourself.**

#### **Expansion Card Installation**

The Panel Computers can accommodate up to 2 PCI expansion cards. To install an expansion card:

- 1. Disconnect the power source from the Panel Computer.
- 2. To open the rear of the enclosure, remove 9 screws from back captive panel. Panel is still held in place by 3 retaining tabs, one on top and two on the bottom. Just slide the rear panel to the right until the top tab aligns with the hole in the housing. Swing top out and lift back panel away from housing.

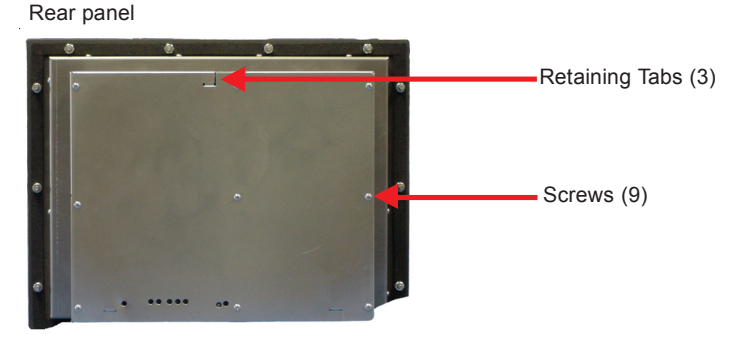

3. Remove and set aside the screw that secures the slot cover where the expansion card will be installed. Discard cover.

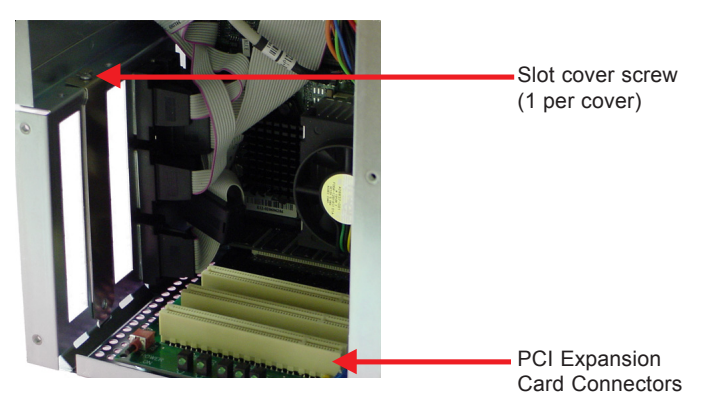

4. Remove the "card retaining bracket" from center posts by removing screw from back post holding card retainer. Lift up retainer and slide out of the slot in the front post.

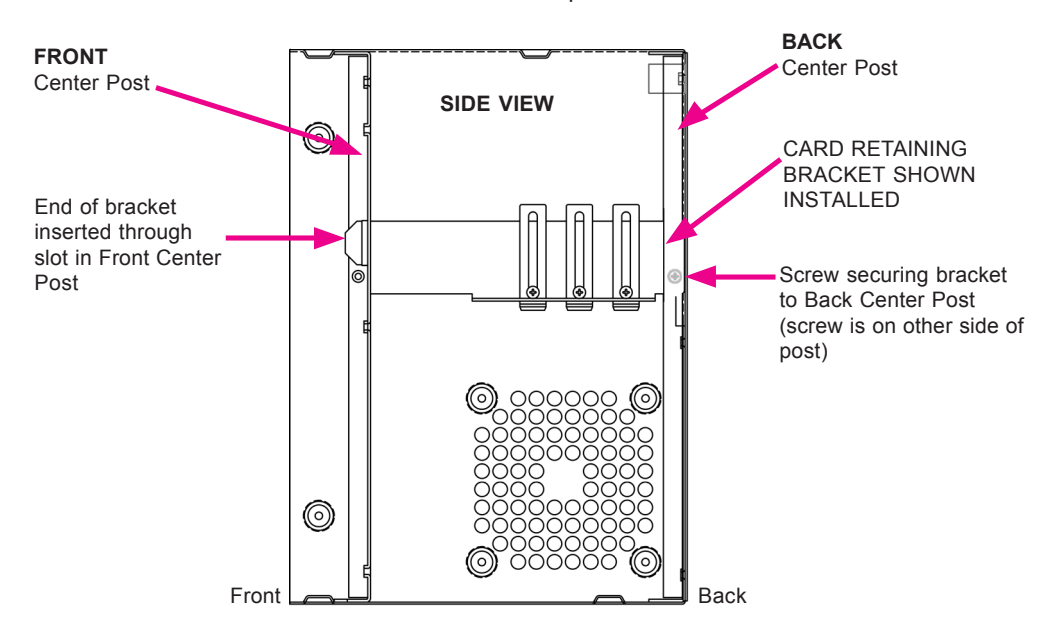

5. Insert the expansion card into the backplane connector and reinstall the screw to secure the card's end plate to the enclosure.

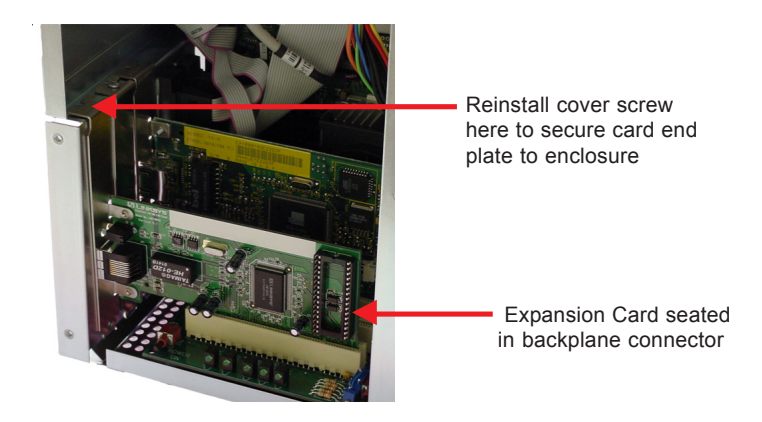

**MITSUBISHI ELECTRIC** .<br>Mitsubishi Electric Automation. Inc

#### **7 MAINTENANCE AND UPGRADES**

- **MITSUBISHI ELECTRIC** Mitsubishi Electric Automation, Ind
- 6. Reinstall card retainer bracket. Slide bracket into the slot in the front post and secure with a screw in the back post.
- 7. Adjust card retainer foot until it is securely against the top of the card that you have just installed. Tighten the screw to ensure that the card will remain properly seated in the backplane connector.
- 8. Replace the rear panel and reconnect the power source.

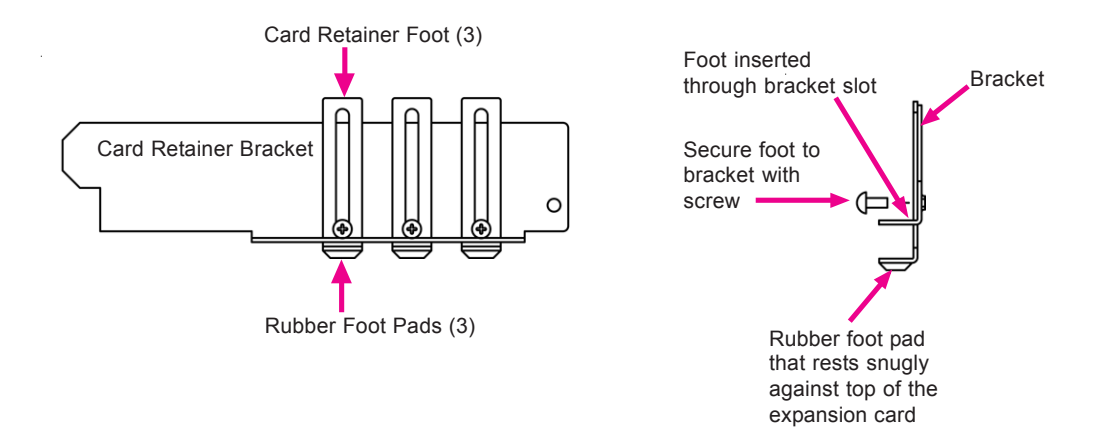

#### **Maintenance**

#### **Preserving Data**

Viruses can corrupt files; files can be inadvertently deleted; and hard-disk drives can fail after extended used. To avoid data loss, regularly back up the data files on the hard-disk drive. If you lose the contents of your hard-disk drive, you can reinstall programs, but your data files will be lost if you don't have a backup. We recommend you back up the hard-disk drive at least once a week, with a daily backup of those files that have been changed.

#### **Cleaning External Components**

To clean the exterior computer cabinet, perform the following steps:

- 1. Place a grounding strap around your wrist to reduce the effects of electrostatic discharge (ESD).
- 2. Turn off the computer and any attached devices.
- 3. Use a small vacuum cleaner to remove any dust from the slots and holes on the computer.
- 4. Moisten a soft cleaning cloth with water and liquid dishwashing detergent.

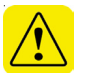

#### DO NOT SOAK the cloth in the solution-you must not let the solution **drip inside the computer.**

5. Use the damp cloth to wipe the computer housing.

#### **Touchscreen/Display**

To ensure the longevity and effectiveness of the touchscreen please take note of the following precautions:

- Do not press sharp objects against the screen.
- Do not strike the panel with hard objects.
- Do not press the screen with excessive force.
- Once the panel is mounted and has power applied, do not place any objects over the ventilation slots. This will result in heat buildup and may damage the unit.

#### **Touchscreen/Chemical Compatibility**

The touchscreen has a polyester surface. The following list is provided to make you aware of the general compatibility between chemicals that may be present in your work environment and the polyester surface of the touchscreen. Use the chart to determine those chemicals that are safe to use around your Panel Computer and those that may harm the touchscreen. The list rates these chemicals as E-Excellent, G-Good, F-Fair, and N-Not Recommended. Because the ratings are for ideal conditions at 57°C, consider all factors when evaluating your application.

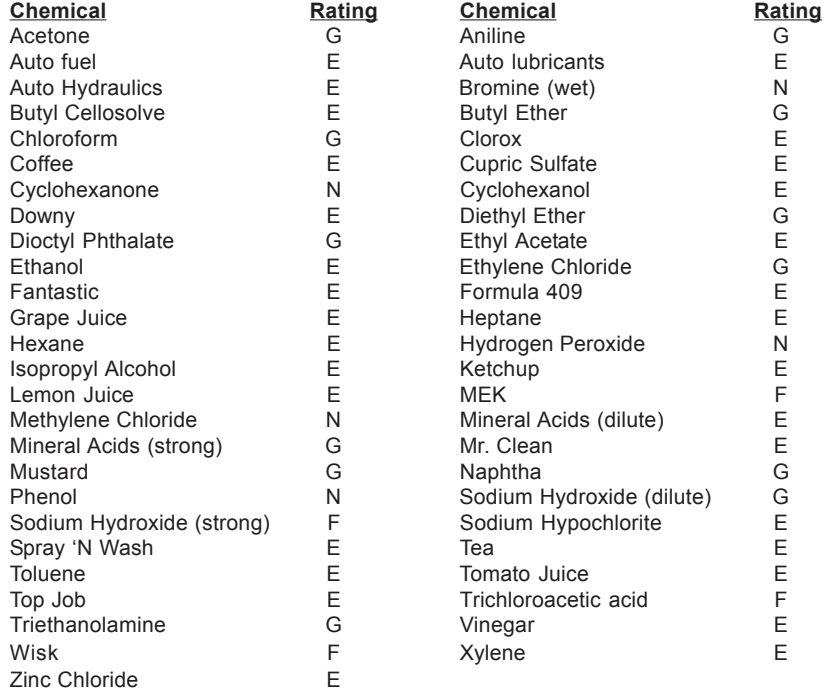

#### **Touchscreen Cleaning**

The touchscreen has a scratch resistant coating. This adds a slight chemical barrier to the screen, but the coating's primary purpose is to protect the screen from abrasion. The touchscreen should be cleaned as needed with a soft cloth dampened with warm, soapy water.

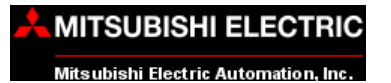

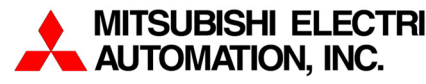

## MITSUBISHI ELECTRIC Error / Improvement Report

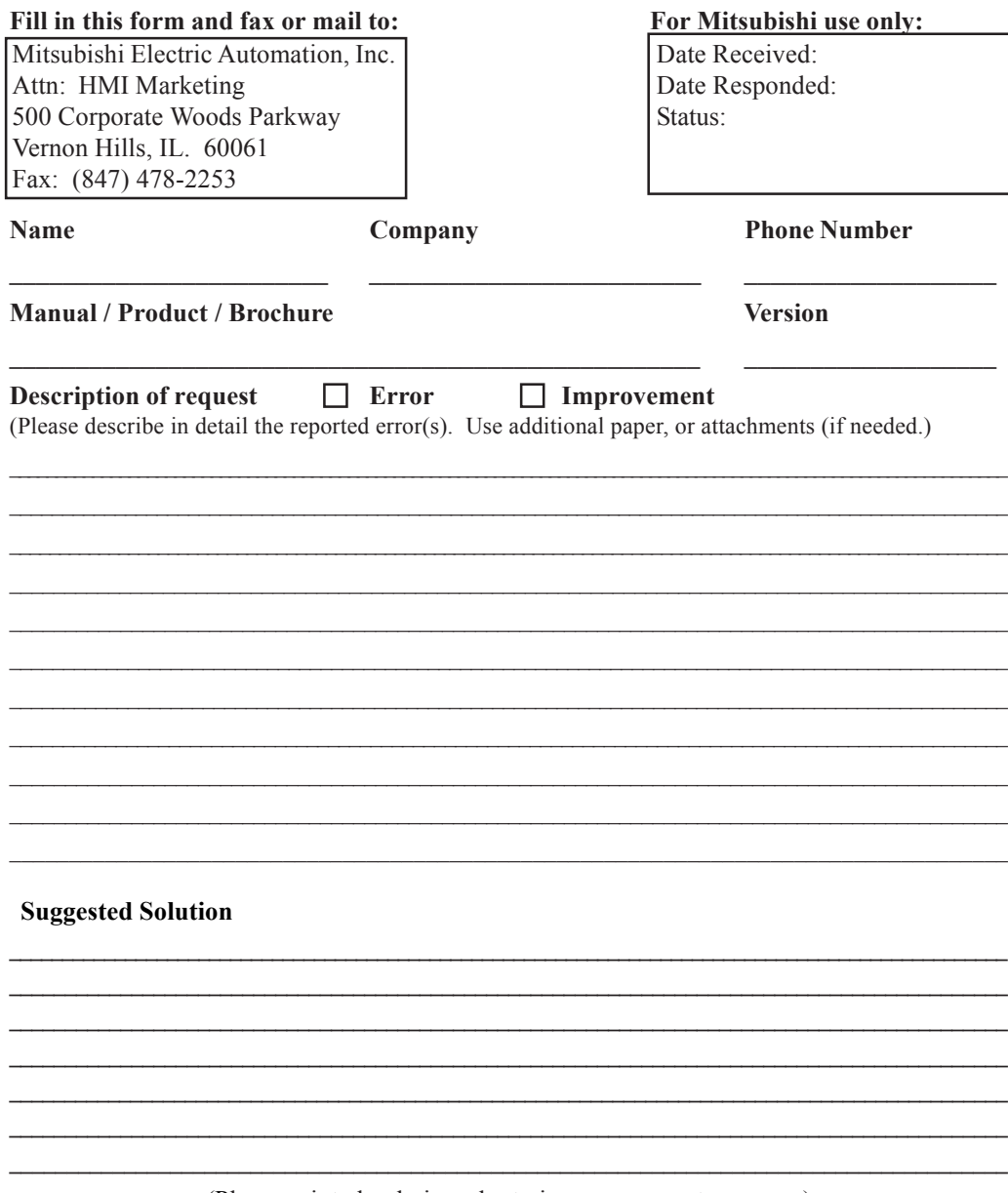

(Please print clearly in order to insure a prompt response)

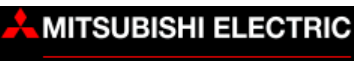

Mitsubishi Electric Automation, Inc.

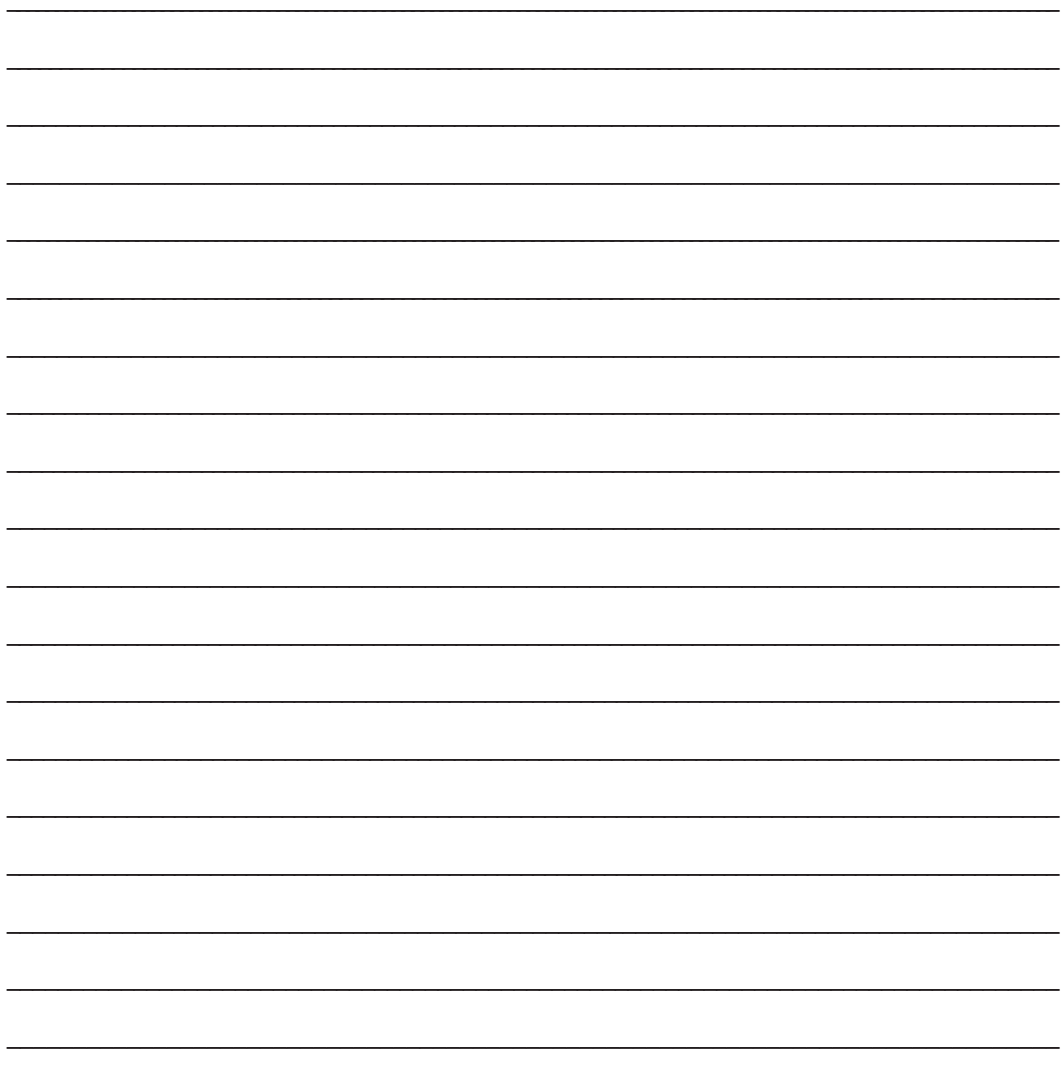